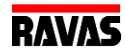

# **RAVAS WeightsApp**

RAVAS WeightsApp is a free software tool for smartphones and tablets for both Android and Apple devices.

The App works in combination with the new RAVAS indicator 3200 and 5200, both of them are standard equipped with Bluetooth 4.0 (BLE) data output.

Once paired with the RAVAS indicator you can directly see the gross weight in the APP.

The APP will store the gross weight, together with an optional tare weight and product code. At the same time date & time are also recorded together with an ID of the device and the operator.

The weight values are stored local on the smartphone or tablet. This data can be monitored at any time by clicking on the 'log‐file' button. This 'log‐file' can be sent as a CSV file to an email address. When this CSV file is received by email on a desktop device, it can be opened by any spread sheet program.

An additional function of the App is the retrieval and storage of an event-log-file as a CSV file. This CSV file can be emailed to an engineer for technical analysis.

Another function is the 'scoreboard' functionality where the Gross Weight is shown in 'landscape' as a second 'slave' display.

This free RAVAS APP gives the user a simple and efficient tool to process and store weight and product data.

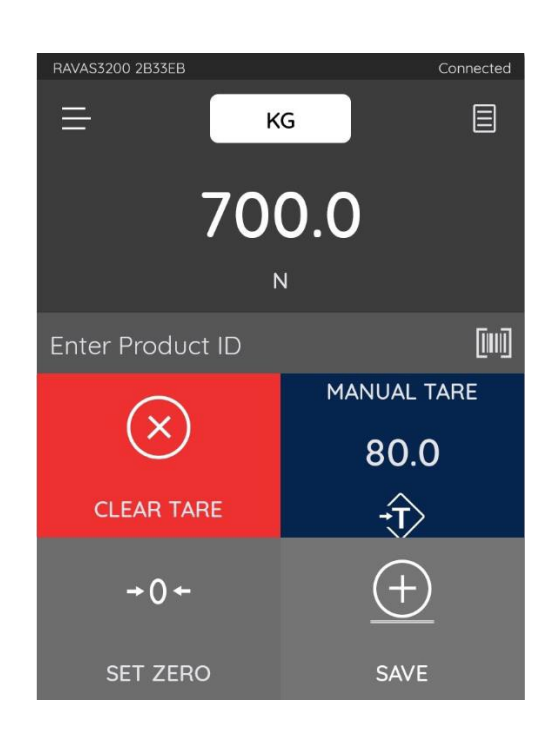

The free RAVAS WeightsApp can be uploaded from Google Play & Apple Store.

# From the App you can:

- Enter an operator ID
- Auto tare or manual tare entry
- Enter a product ID
- Date & time is automatically generated
- When needed you can send a Zero Command\*
- See your log-file as stored in the device
- Email your log file to an email address
- Email the status file for service purposes

\* Zero command is only active within 2% or 10% of the full scale capacity (depending on the RAVAS system)

Example of the main screen

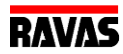

## Parameters:

- total weight
- counter for total weight
- weight unit (kg or lb)
- $\bullet$  decimal character (. or ,)
- **•** separator (, or ;) IOS version only
- date format (MM‐DD‐YYY or DD‐MM‐YYYY)

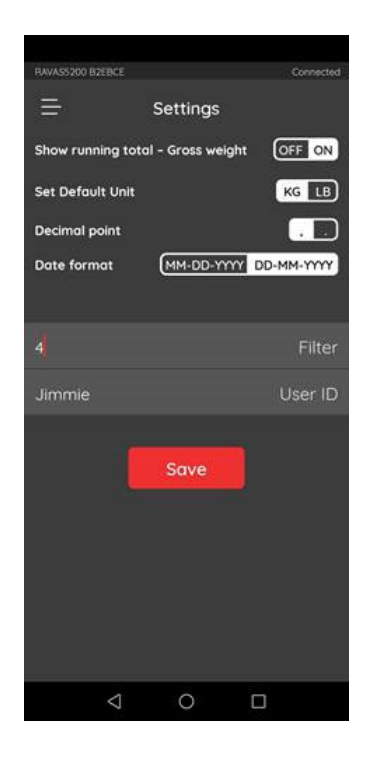

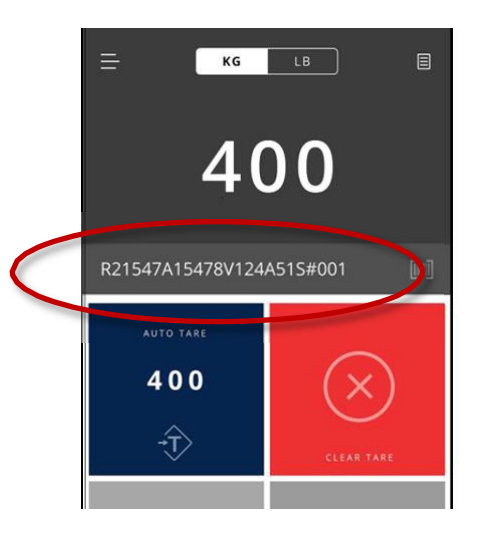

#### Barcode reader

Zebra, Honeywell and Datalogic (amongst others) do offer Android based PDA's and smartphones with integrated bar code scanner.

With those devices you can enter the product ID by scanning a barcode label (Android Honeywell device only) – see example on the right.

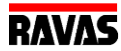

## Slave Display (landscape only)

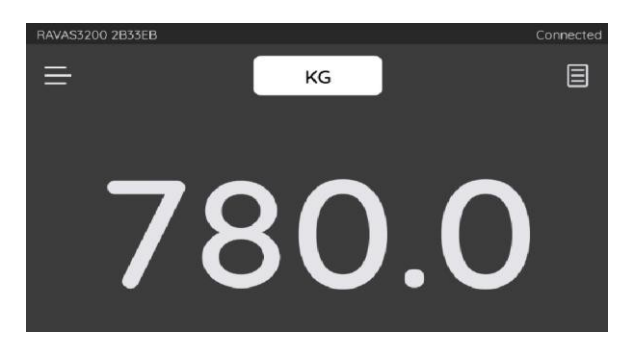

To show the actual Gross weight from a second device in clear big digits.

### Example of the log file / CSV output

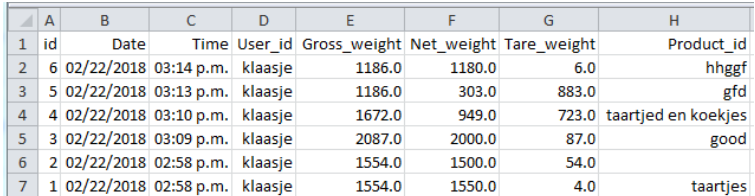

#### Export of log file as CSV format by e-mail (or alternatives)

The log file with all weighing data can be exported to a PC using e-mail or a cloud solution. For both functions a working WLAN connection or 3G‐connection to the internet is needed.

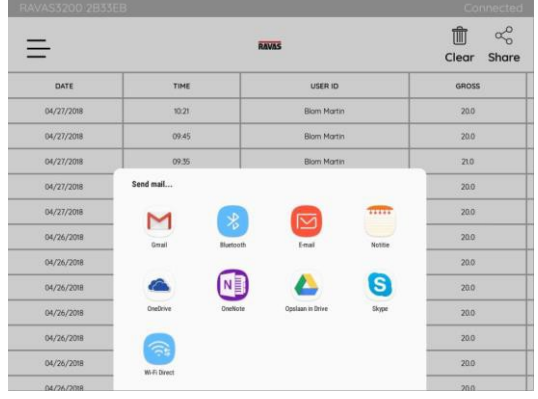